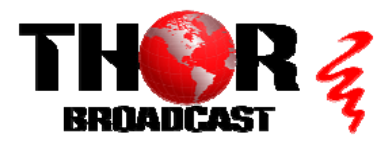

## **[H-4HD-EMH](https://thorbroadcast.com/product/4-hdmi-broadcast-encoder-iptv-streamer-and-asi-out-mpeg2-8230.html)** Quick Setup Guide

#### **Step 1: Connections**

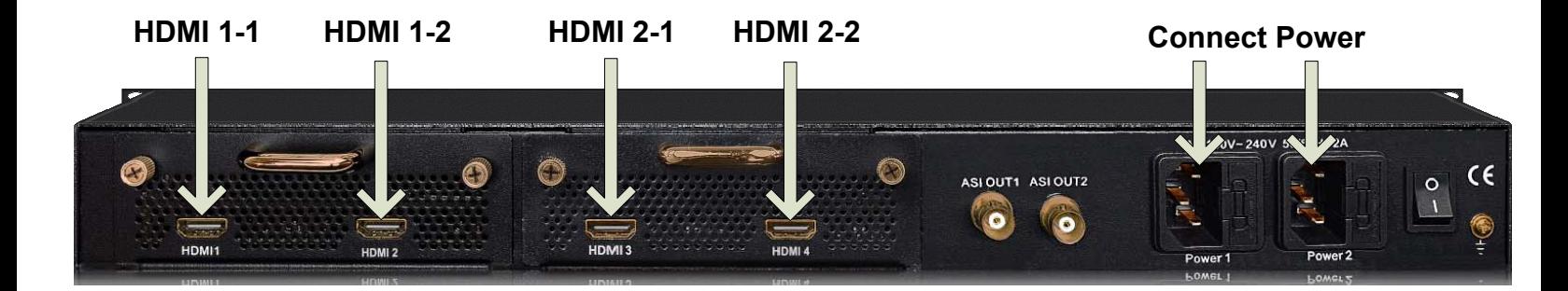

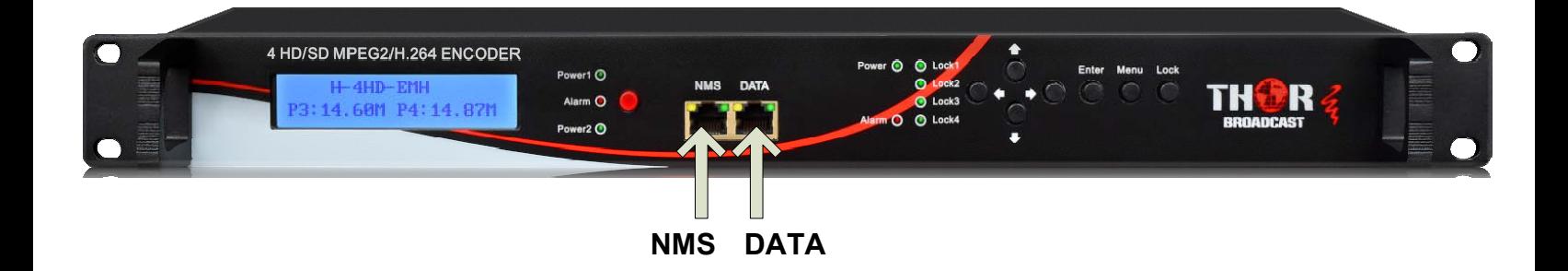

#### **Step 2: Login • Connect the NMS port to your PC using an ethernet cable**

- **Open web browser and go to http://192.168.0.136**  $\bullet$
- **Login/Password: admin/admin**  $\bullet$

### **Step 3: Encoders**

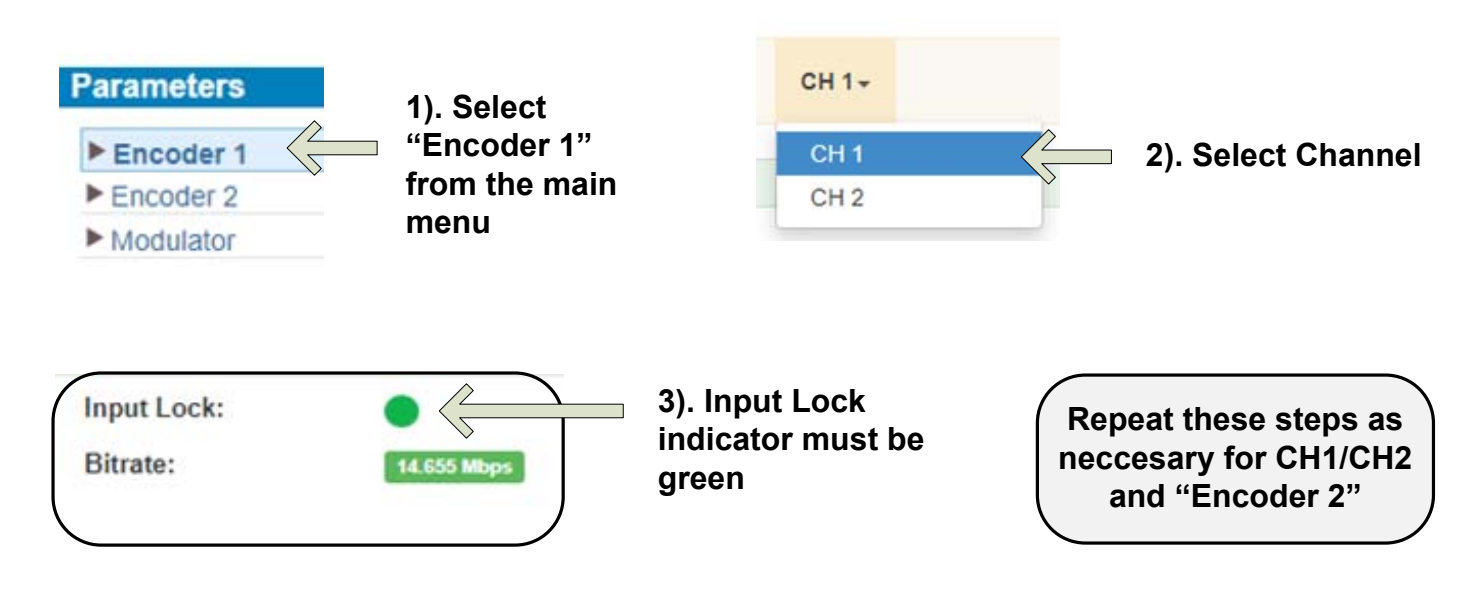

**Step 3: TS Config**

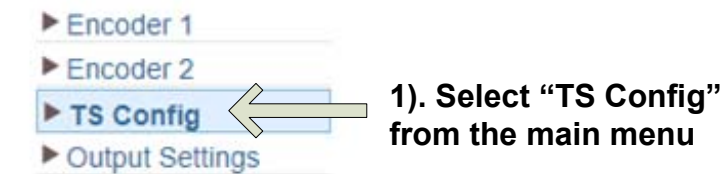

#### **2). Select Encoder/Channel**

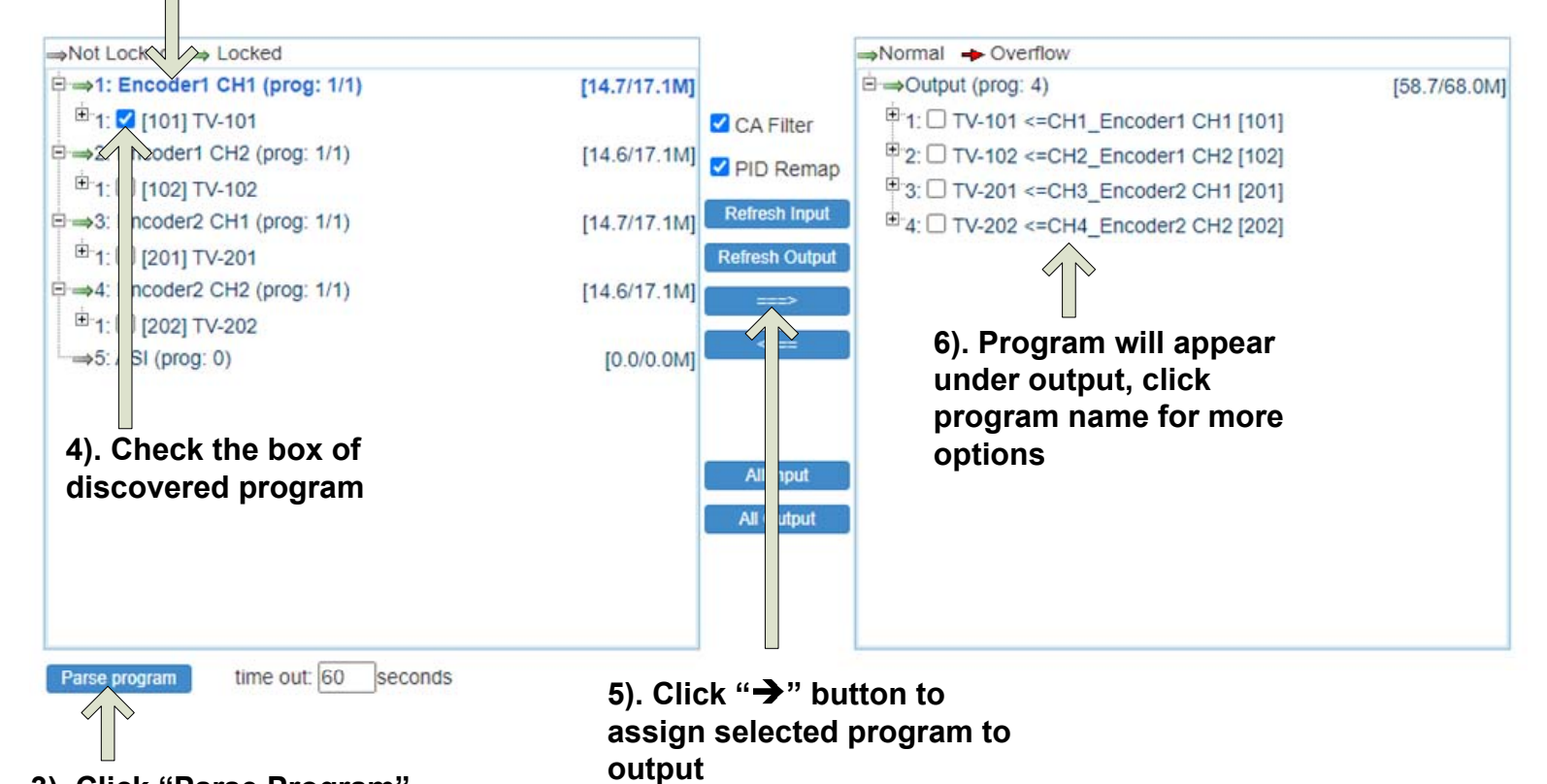

**3). Click "Parse Program"**

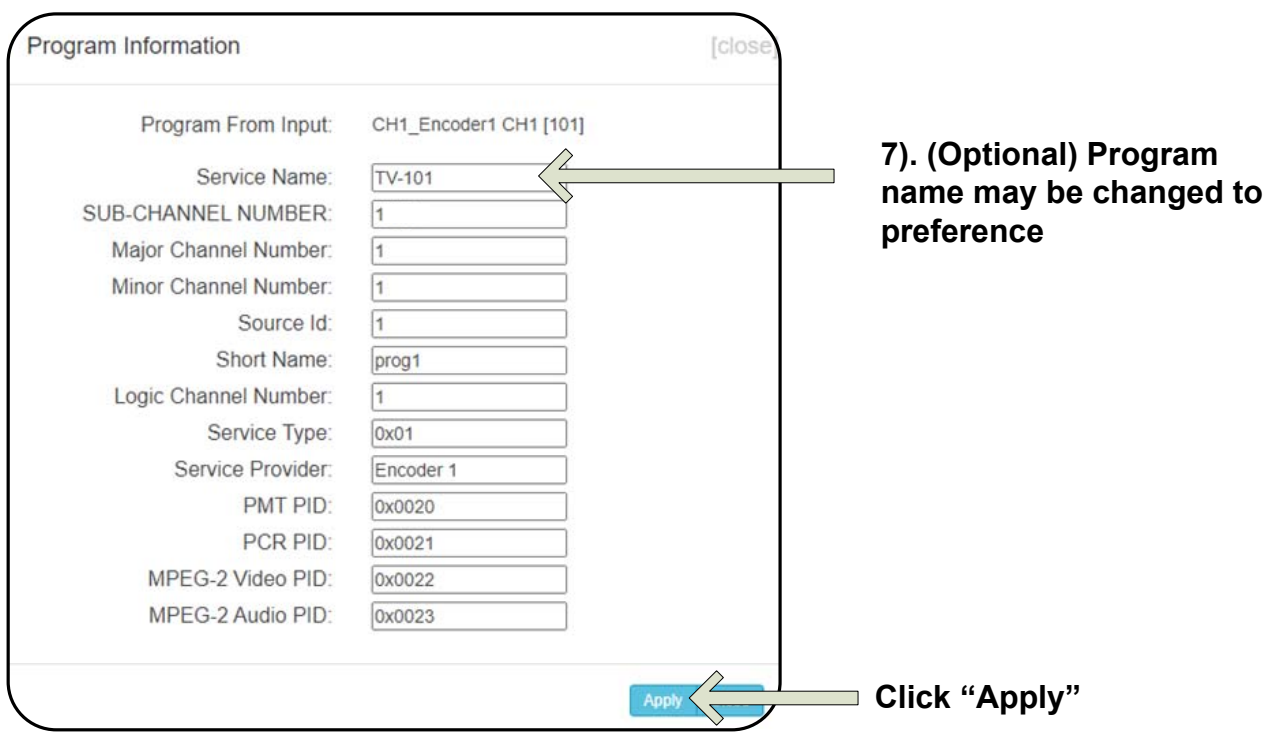

#### **Step 4: Output Settings**

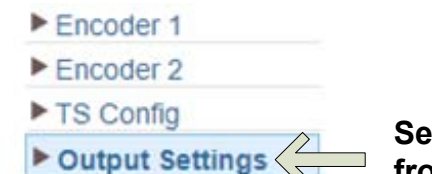

# **Select "Output Settings"**

**from the main menu Select top pencil icon to edit all**

**Status lights** 

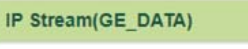

Channel Info.(Alarm/Active/Total): 0/4/5

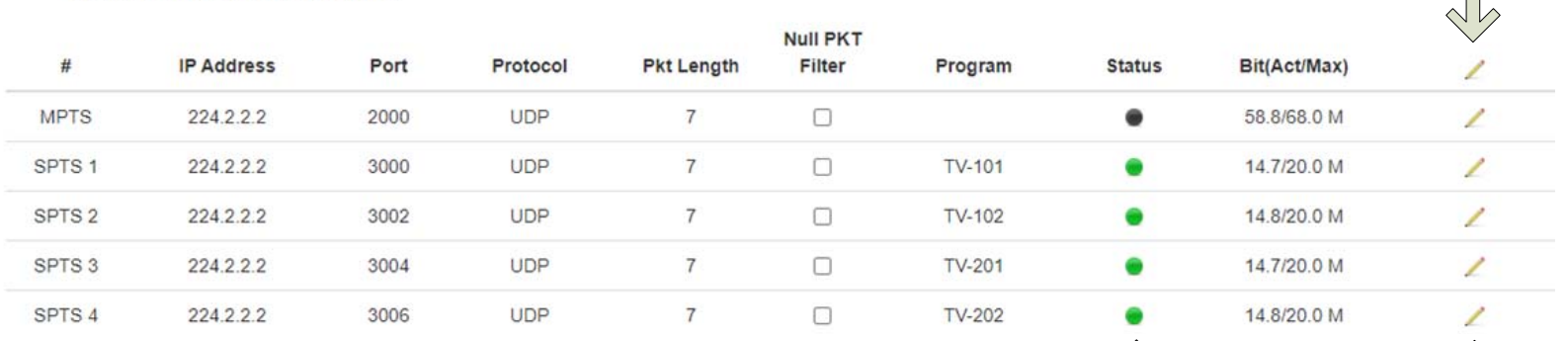

#### **Check box to Enable Channel**

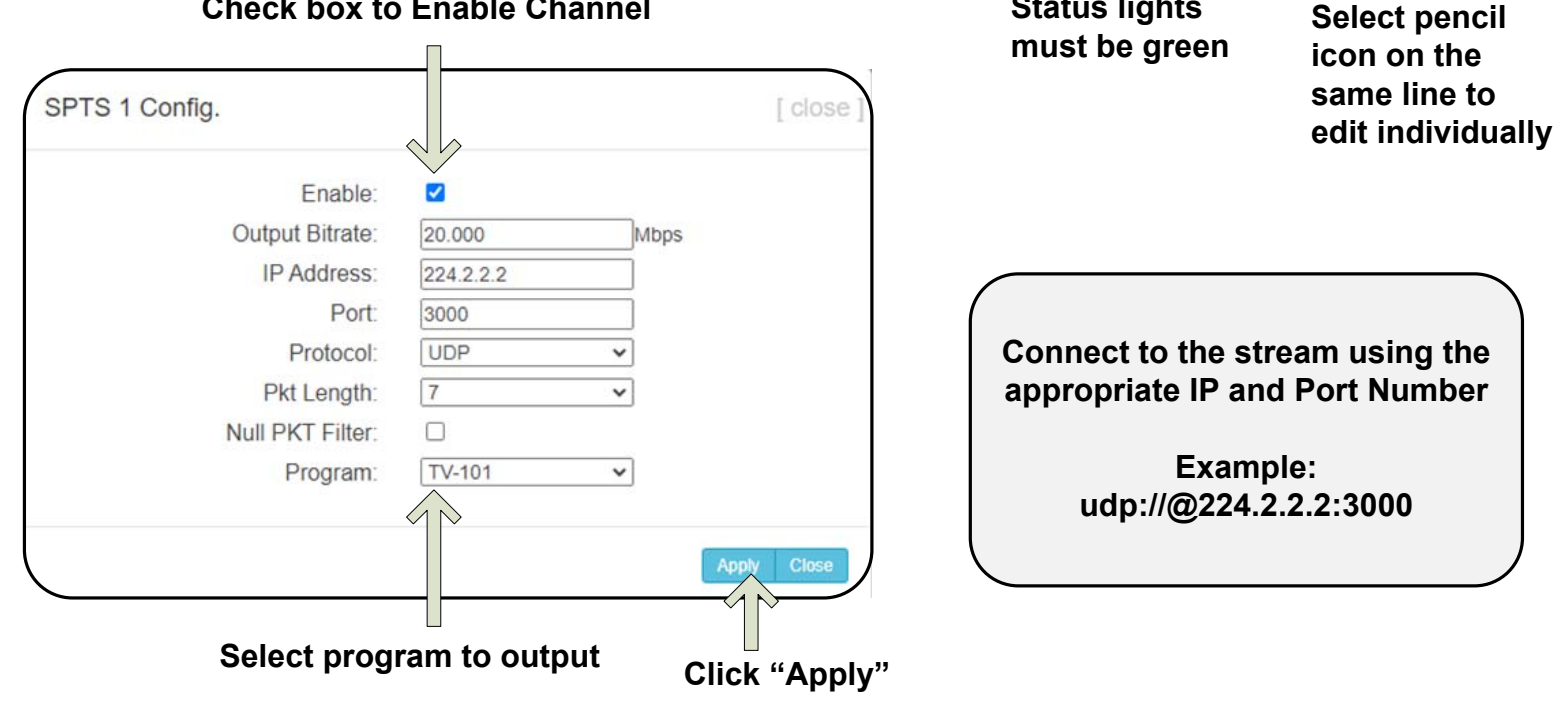

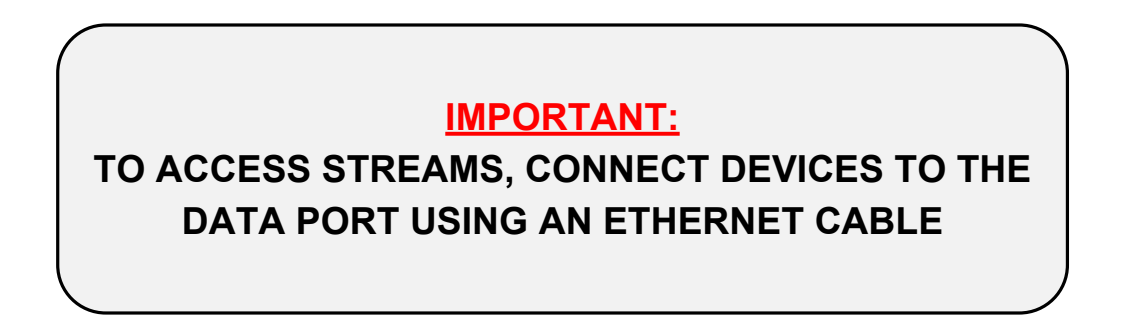

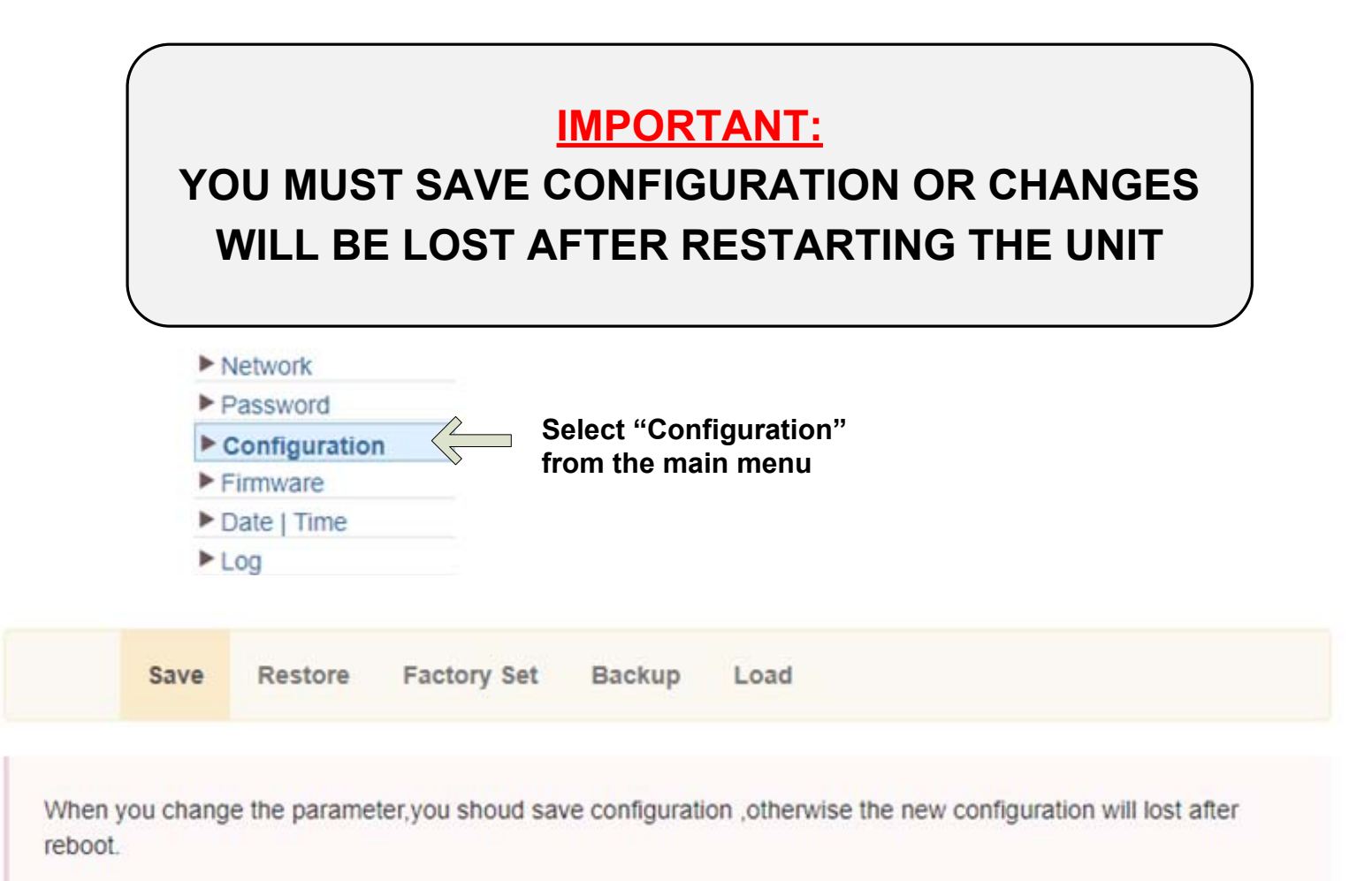

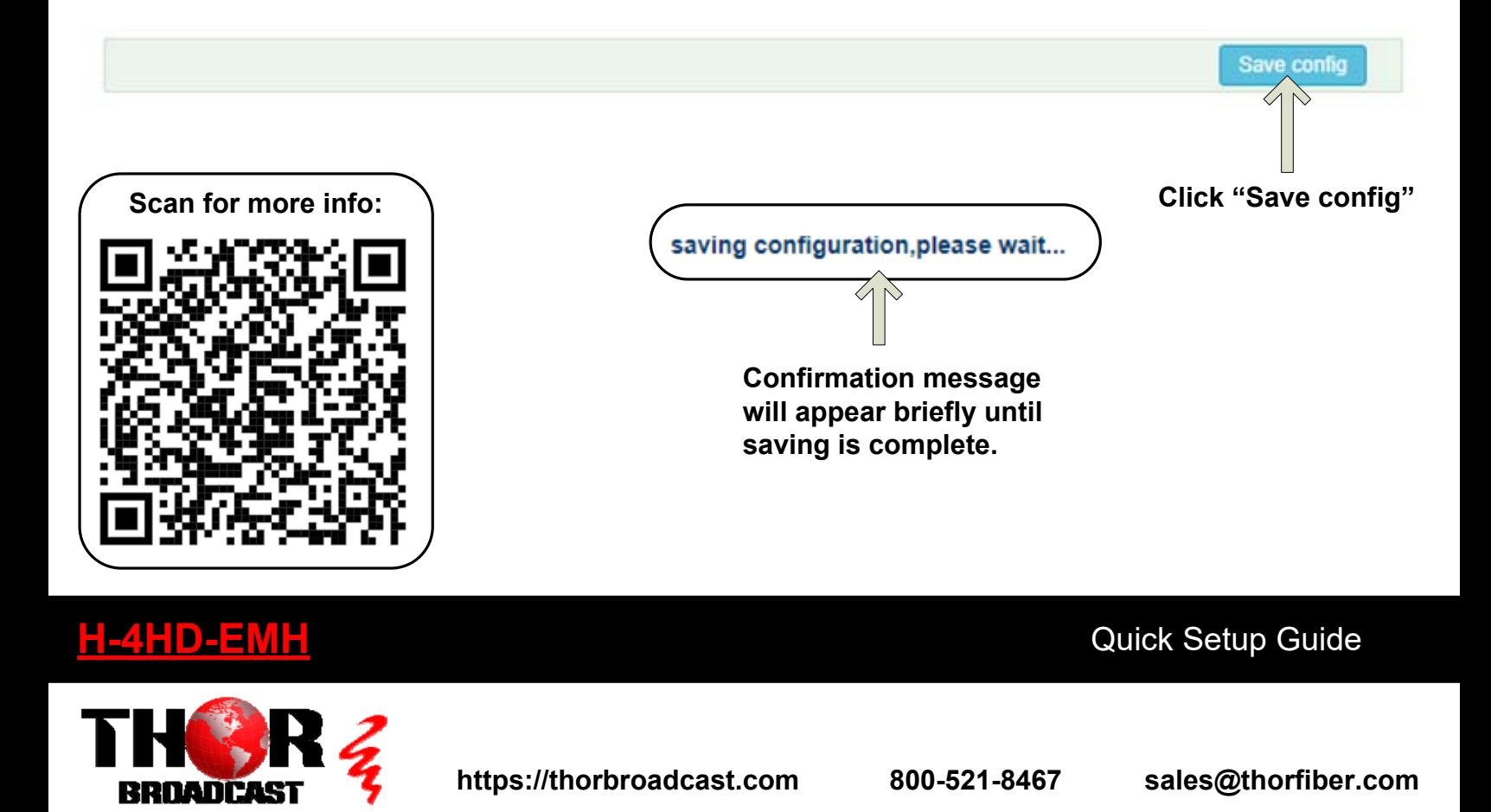